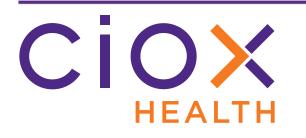

# HealthSource Clarity v1.3.1 Release Notes January 2019

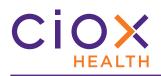

#### **Document History**

Publication Date: January 3, 2019 Document Edition: 1.0

## **Contact Information**

Ciox Health 120 Bluegrass Valley Parkway Alpharetta, GA 30005 Customer Care Phone Number: 877-358-6939

# **Copyright and Trademarks**

© Copyright 2019 Ciox Health. All rights reserved.

The information in this document and any attachments is intended for the sole use of Ciox Health. This information may be privileged, confidential, and protected from disclosure. If you are not the intended recipient, you are hereby notified that you have received this document in error and that any review, disclosure, dissemination, distribution or copying of it, or its, contents, is strictly prohibited.

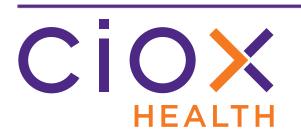

# **HealthSource Clarity v1.3.1 Release Notes**

This document describes changes made in **HealthSource Clarity v1.3.1**.

| Торіс                                               | See page |
|-----------------------------------------------------|----------|
| TrayApp update required                             | 4        |
| Multiple users can fulfill a request                | 6        |
| Upload of Medical Records before request submission | 8        |
| Updated My Work Queue                               | 12       |

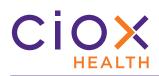

### TRAYAPP UPDATE REQUIRED

#### To use **HealthSource Clarity v1.3.1**, you **MUST** update the **TrayApp**.

| Log into <b>HealthSource Clarity</b> and wait until the <b>Update</b> bar closes.                                    | Checking for HealthSource updates                                                                                                    |
|----------------------------------------------------------------------------------------------------|----------------------------------------------------------------------------------------------------|
| Click <b>Install</b> on the <b>Info</b> box.                                                                         | ems/queue   INFO!   HealthSource updates found. Please install   updates. Note: You will need to login again for the   updates to take effect.   Install   12198893 Attorney |
| HealthSource Clarity logs you out.                                                                                   |                                                                                                    |
| Close your browser completely.                                                                                       |                                                                                                    |
| The <b>TrayApp</b> shuts down<br>automatically. This step happens so<br>quickly you may not see the popup<br>window. | HealthSource<br>HealthSource is shutting down to install the updates1 seconds                                                                                                |
| HealthSource Clarity downloads and validates the new version of the TrayApp.                                         | HealthSource – – ×<br>59% complete<br>Validating                                                                                                    |

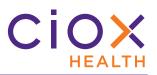

| The <b>TrayApp</b> update installs itself.                                              | HealthSource-Unity TrayApp: Installing – ×<br>Create folder: C: HealthSource-Unity (TrayApp)/re<br>Create folder: C: HealthSource-Unity (TrayApp)/re<br>Cancel Nullsoft Install System v2.46 |
|-----------------------------------------------------------------------------------------|----------------------------------------------------------------------------------------------------|
| The updated <b>TrayApp</b> starts itself.                                               | HealthSource Notification<br>HealthSource application started.<br>Java(TM) Platform SE binary<br>1:43 PM                                                                                     |
| Right-click the <b>TrayApp</b> in your<br><b>Windows Tray</b> and select <b>About</b> . | Select Scanner<br>About<br>Restart<br>Shutdown                                                                                                    |
| Does the <b>Build No</b> = 2400?                                                        | About                                                                                                    |
| • YES — Click OK.                                                                       | Build No: 2400<br>HealthSource TrayApp Server URL: https://unity.cioxhealth.com/eipservices/v1<br>Update Server URL: https://unity.cioxhealth.com/healthsource_unity_installs                |
| • NO — Contact Customer Care at 877-358-6939.                                           | Update Server URL: https://unity.cioxhealth.com/healthsource_unity_installs                                                                                                    |

#### **MULTIPLE USERS CAN FULFILL A REQUEST**

IF a Client Service Representative (CSR) adds Medical Records to a request;

**AND** saves the request using one of these commands:

- Save and Close
- Put On Hold
- Exception
- Pend

BUT the request is later opened by a different CSR;

THEN the original Medical Records are **RETAINED**;

**AND** the second **CSR** can add more Medical Records and edit any records that were attached to it by the original **CSR**.

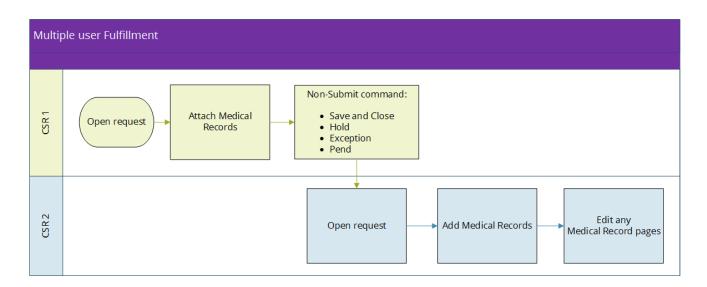

Previously, a **CSR** who opened a request which already included Medical Records could either delete those pages or close the request without working on it. There was no way to add more records to the request.

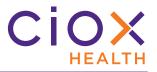

#### Frequently Asked Questions about multiple user Fulfillment

Can two users work on the same request at the same time?

No.

You cannot add or edit Medical Records to a request that is currently being worked on by another user. This new feature allows sequential, not concurrent, access.

Can more than two users fulfill the same request?

Yes.

The example on page 6 used two people to keep things simple, but there's no technical limit to how many people can add / edit Medical Records for the same request.

Can I edit Medical Records attached by someone else?

Yes.

After you open a request, you have full control over all of the Medical Record pages, no matter who attached them.

What about requests that had Medical Records before v1.3.1?

If you open a request to which another user attached records **BEFORE** the release of **v1.3.1**, you'll still be prompted to reset (delete existing pages) or close it.

Does the new feature let me edit requests put On Hold by someone else?

No.

Only the person who puts a request **On Hold** can open it for editing. After the **Hold** is removed, another user can add / edit Medical Records.

Can I modify Medical Records after the request is submitted?

No.

Once a request has been successfully submitted, no one can change the Medical Records associated with it.

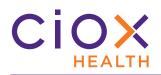

#### **UPLOAD OF MEDICAL RECORDS BEFORE REQUEST SUBMISSION**

We now transmit any Medical Records attached to a request when a **CSR** uses these commands during **Fulfillment**:

- Save and Close
- Put On Hold
- Exception
- Pend

Previously, no Medical Record pages were transmitted until the request was submitted.

This change speeds up submission, since some pages have already been uploaded. It also reduces the chance of losing work due to a problem with a local workstation.

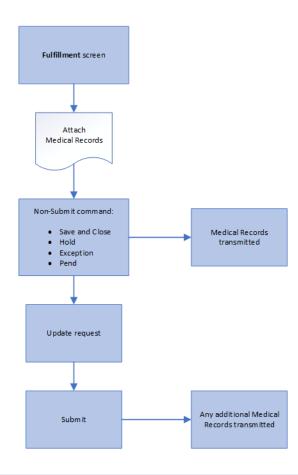

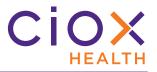

#### What about requests that weren't submitted before v1.3.1?

Any requests that included Medical Records before **v1.3.1**, but which had not yet been submitted, must be opened again so that the existing records can be transmitted.

The new "intermediate" upload will occur if you then use the **Save and Close**, **Hold**, **Exception**, or **Pend** commands. Of course, you can also open the request and **Submit** it, which will upload the original pages along with any new ones.

For example:

- 1. You attached Medical Records to request 1234567 on December 29, 2018.
- 2. You place the request **On Hold**.
- 3. After v1.3.1 goes live, the request remains in a status of <u>Fulfillment On Hold</u>. The Medical Records are **NOT** automatically transmitted.
- 4. You remove the **Hold**. It doesn't matter if you make any other changes to the request.
- 5. The Medical Records are transmitted.

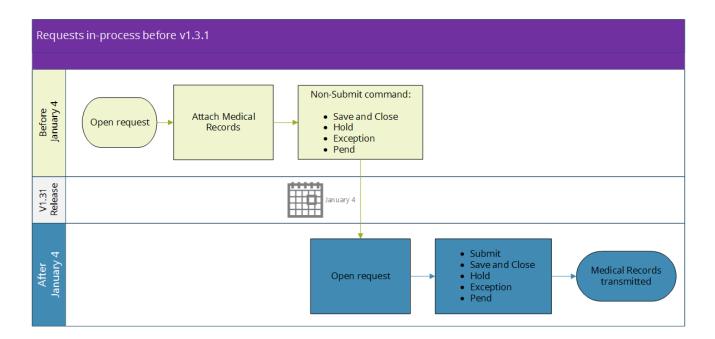

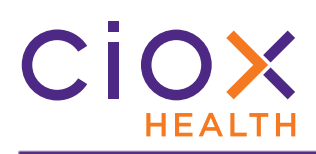

#### Track "intermediate" Medical Record transmissions

The **Request History** shows any Medical Records that were transmitted before the request was finally submitted. The **Event Description** = <u>Document uploaded successfully</u>.

| equest History      |             |                                                                                                    |
|---------------------|-------------|----------------------------------------------------------------------------------------------------|
| Date ≑              | User Name   | Event Description                                                                                        |
| 2/20/2018 02:29 PM  | Csr Manual  | Fulfillment On Hold Request Fetched.                                                                     |
| 2/20/2018 02:29 PM  | System Auto | Document uploaded successfully.                                                                          |
| 2/20/2018 02:29 PM  | Csr Manual  | 1 Electronic pages uploaded as Medical Records.                                                          |
| 2/20/2018 02:29 PM  | Csr Manual  | Chunked the medical Records for eRequestId: 2585073 into 1 chunk(s)                                      |
| 2/20/2018 02:29 PM  | Csr Manual  | Fulfillment Request Placed On Hold With Reason: Need Additional Information.<br>Comment: AltFulfill test |
| 12/20/2018 02:29 PM | System Auto | Request State changed from Processing-Fulfilment to Processing-OnHold                                    |

If the "intermediate" upload was not successful, the **Event Description** = <u>Document</u> <u>transmission failed</u>.

| equest History      |               |                                                                      | $(\times$ |
|---------------------|---------------|----------------------------------------------------------------------|-----------|
| Date ≑              | User Name     | Event Description                                                    |           |
| 12/11/2018 01:26 PM | Kishora Avula | Fulfillment Pend Request Fetched.                                    |           |
| 12/11/2018 12:07 PM | Kishora Avula | FulfillmentPend Task Returned                                        |           |
| 12/11/2018 12:07 PM | Kishora Avula | Fulfillment Pend Request Fetched.                                    |           |
| 12/11/2018 12:06 PM | System Auto   | Document transmission failed.                                        |           |
| 12/11/2018 12:03 PM | System Auto   | Re-trying document transmission.                                     |           |
| 12/11/2018 12:03 PM | Kishora Avula | Chunked the medical Records for eRequestId: 2582606 into 19 chunk(s) |           |
| 12/11/2018 12:03 PM | System Auto   | Re-trying document transmission.                                     |           |
| 12/11/2018 12:02 PM | Kishora Avula | Chunked the medical Records for eRequestId: 2582606 into 19 chunk(s) |           |
| 12/11/2018 12:01 PM | System Auto   | Re-trying document transmission.                                     |           |
| 12/11/2018 12:00 PM | System Auto   | Re-trying document transmission.                                     |           |
| 12/11/2018 11:59 AM | Kishora Avula | Chunked the medical Records for eRequestId: 2582606 into 19 chunk(s) |           |

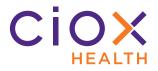

#### What if the transmission fails?

In some cases, the "intermediate" upload of Medical Records may fail. We make five (5) attempts before declaring a transmission failure.

If a transmission failure occurs, you **MAY** or **MAY NOT** be warned:

| Who opens request | Opened on              | Warned of failure? |
|-------------------|------------------------|--------------------|
| You               | Same workstation       | Yes                |
| You               | Different workstation. | No                 |
| Someone else      | Doesn't matter.        | No                 |

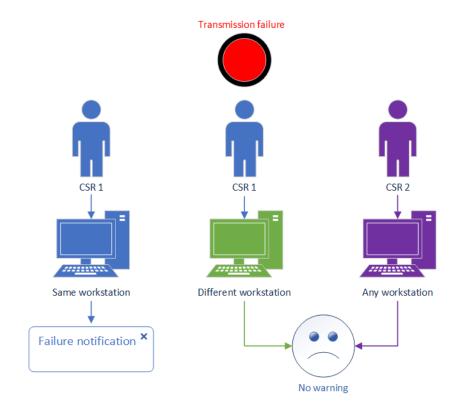

You can see failures on the **Request History** (page 10). If you suspect that a failure occurred, check with the **CSR** who worked on the request before you. We plan to add notifications for all users, regardless of workstation, in the near future.

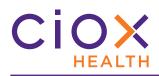

# UPDATED MY WORK QUEUE

We've removed the blue and white arrow from **My Work Queue**.

| My \  | New                                      |               |  | My                          | 0    | ld                         |    |
|-------|------------------------------------------|---------------|--|-----------------------------|------|----------------------------|----|
| STAT  | s .e ID                                  | eRequé        |  |                             |      |                            | eF |
|       |                                          |               |  | 0                           | STAT | 48161 - Orlando            | 64 |
| STAT  | 55764 - Skiff M                          | 235630        |  | 20                          | STAT | 48161 - Orlando            | 65 |
| STAT  | 45410 - Cpg Po                           | 239274        |  | $\left\{ \bigcirc \right\}$ | STAT | 25546 - Evergree           | 65 |
| STAT  | 28864 - Mercy                            | 239589        |  |                             | STAT | 49634 - Arnold P           | 65 |
| STAT  | 45410 - Cpg Po                           | 239619        |  | $\sum_{i=1}^{n}$            | STAT | 48161 - Orlando            | 65 |
| STAT  | 28864 - Mercy                            | 239730        |  |                             | STAT | 48161 - Orlando            | 65 |
| human | an an an an an an an an an an an an an a | terte and the |  | l var som                   |      | ananana ana cadan alka daa |    |

This arrow appeared in the first column of **My Work Queue** in previous versions of **HealthSource Clarity**.